# PEMANFAATAN SIMULASI GERAK PELURU DENGAN APLIKASI *SPREADSHEET*

Ahmad Fauzi  $1$ )

1) Program Studi Pendidikan Fisika PMIPA FKIP UNS Jl. Ir. Sutami 36A Surakarta, e-mail: [fauziuns@gmail.com](mailto:fauziuns@gmail.com)

#### **Abstrak**

Microsoft Excel merupakan salah satu program spreadsheet yang paling populer. Salah satu keunggulan spreadsheet adalah kemampuannya untuk melakukan simulasi suatu peristiwa. Dengan berkembangnya penggunaan teknologi komputer dalam pembelajaran, penggunaan komputer untuk membantu siswa lebih mudah memahami konsep semakin banyak digunakan. Dalam pembelajaran fisika, masalah yang sering dialami siswa untuk memahami konsep fisika adalah pemodelan matematis suatu fenomena fisika yang terkadang cukup kompleks sehingga sulit dipahami siswa. Dengan menggunakan simulasi dengan spreadsheet, siswa dapat belajar berbagai konsep fisika secara lebih mudah tanpa membutuhkan kemampuan matematika yang tinggi. Dengan menggunakan simulasi dengan spreadsheet, siswa juga dilatih belajar menggunakan metode ilmiah. Dalam pemanfaatan simulasi dengan spreadsheet dalam pembelajaran, peran guru sangat penting untuk membimbing siswa melakukan simulasi secara tepat.

Kata Kunci: simulasi, *Spreadsheet*, kemampuan matematika.

# **PENDAHULUAN**

Program Spreadsheet merupakan program yang sangat bermanfaat karena kemampuannya untuk menabulasi data, membuat grafik dari sekumpulan data, membuat perhitungan ataupun merangking data. Seiring perkembangan zaman, semakin banyak orang yang mengembangkan program Spreadsheets seperti VisiCalc, lotus 1-2-3, Microsoft Excel, Multiplan, Plan Perfect, Quattro Pro, VP-PLANNER dan AsEasyAs. Dari program-program Spreadsheets tersebut Microsoft Excel telah menjadi program yang paling banyak digunakan karena selain alasan paling mudah digunakan program Microsoft Excel telah ter-install ketika orang membeli komputer. Microsoft Excel diberbagai negara di dunia juga telah diajarkan kepada siswa mulai siswa di sekolah menengah hingga perguruan tinggi. Program spreadsheet yang sangat fleksibel, lebih mudah diakrabi, dan relatif mudah digunakan telah banyak digunakan dalam pembelajaran di kelas. Salah satu kemampuan Spreadsheet yang sering digunakan dalam pembelajaran adalah kemampuan memvisualisasi suatu persamaan matematis yang kompleks menjadi tabel dan grafik serta kemampuan membuat simulasi suatu keadaan sehingga siswa dapat dilatih berfikir mengetahui bagaimana pengaruh perubahan variabel suatu persamaan terhadap variabel lain.

### **PEMBAHASAN**

*Spreadsheet* pada dasarnya adalah suatu tabel yang terdiri dari sel-selkosong di mana kolom dinamai dengan huruf dan baris dinamai dengan bilangan (Jonassen, 1996). Menurut Bloch (2005),

*spreadsheet* berawal dari kotak-kotak hitung akuntan yang dikomputerisasikan, yang dirancang untuk melakukan perhitungan matematika dan statistik, serta mengurut-urutkan data. Selain untuk kalkulasi, *spreadsheet* berguna untuk membuat grafik secara cepat dan bagus, dan juga dapat melakukan operasi database sederhana.Salah satu lembar pengolah angka (*spreadsheet*) yang sangat populer untuk aplikasi-aplikasi di bidang sains, rekayasa, dan teknik adalah Microsoft Excel. rekayasa, dan teknik adalah Fasilitas-fasilitasnya yang begitu kaya dan berlaku secara universal membuat Microsoft *Excel* menjadi aplikasi pengolah angka yang lengkap dan mampu mempercepat serta memudahkan dalam menganalisis, mengatur, menginterpretasikan maupunmemaparkan data-data (Bloch, 2005).

Jonassen (1996) mengemukakan bahwa aplikasi *spreadsheet* mampu mengintegrasikan grafik dan komputasi serta mampu memvisualisasi hubungan kuantitatif dalam berbagai cara. Sebagai contoh, spreadsheet dapat digunakan untuk memecahkan berbagai persamaan matematis yang kompleks dengan menggunakan pendekatan numerik yang akan menghasilkan solusi berupa angka-angka dan grafik. Dengan demikian spreadsheet dapat digunakan untuk mengajarkan berbagai konsep yang cukup sulit untuk siswa yang berada pada tingkat dibawahnya. Sebagai contoh Baker dan Sugden (2003) mengembangkan pembelajaran matematika pada materi aljabar pada topik sistem persamaan tanpa solusi aljabar standar dengan menggunakan program spreadsheet dengan memakai pendekatan numerik. Baker dan Sudgen (2003) mengemukakan bahwa spreadsheet mampu melatih siswa bernalar secara abtrak, dalam menggunakan spreadsheet siswa dilatih bertanggung jawab tentang bagaimana mendeklarasikan suatu permasalahan dan solusi yang dihasilkan, dan Spreadsheets juga dapat melatih siswa melakukan lebih terbuka, kegiatan yang berorientasi masalah, dan belajar aktif.

Baker dan Sugden (2003) mengemukakan bahwa spreadsheet dapat memfasilitasi berbagai gaya belajar yang dapat dicirikan oleh istilah: terbuka, berorientasi masalah, konstruktivis, investigatif, berorientasi pada penemuan, aktif dan berpusat pada siswa. Selain itu speadsheet merupakan program yang cukup interaktif; mampu memberikan umpan balik langsung terhadap perubahan data; mampu menyajikan data, rumus dan output berupa serangkaian data dan grafik pada layar sekaligus. Salah satu kelebihan program spreadsheet dibandingkan program lain adalah mampu memecahkan masalah yang kompleks dan menangani sejumlah besar data tanpa memerlukan pemrograman. Hal ini tentu akan dapat meningkatkan literasi kuantitatif siswa karena dari berbagai hal yang melibatkan penggunaan tabel data, persamaan, grafik, atau membuat argumen berdasarkan informasi kuantitatif akan memberikan kesempatan bagi siswa untuk meningkatkan kelancaran dalam metode kuantitatif.

Pyper (2003) menyatakan bahwa komputer jika dipakai secara tepat dapat meningkatan intuisi siswa. Ketika siswa memiliki beberapa pengalaman terbatas tentang suatu materi, maka komputer dapat dipakai untuk mensimulasi keadaan yang dirancang secara khusus untuk meningkatkan intuisi siswa pada situasi ini. Hal ini akan menguntungkan mereka dalam menerapkan intiusi ini dalam situasi yang lebih kompleks. Menurut Fauzi (2009) Salah satu kemampuan yang dimiliki oleh Microsoft *Excel* adalah kemampuannya untuk mensimulasi data-data yang sangat berguna dalam pembelajaran di kelas.

Menurut Fauzi (2009) ada banyak alasan untuk menggunakan simulasi data di dalam kelas. Pertama, simulasi adalah suatu alat penting yang digunakan untuk memecahkan permasalahan, sehingga siswa dapat belajar bagaimana cara menggunakan simulasi sebagai alat memecahkan masalah. Kedua, mensimulasi data dapat membantu siswa memvisualisasi dan membangun suatu pemahaman mendalam dari konsep yang sulit dan abstrak, dan untuk melihat proses dinamis, dibandingkan ilustrasi dan figur statis. Ketiga, simulasi memungkinkan siswa secara aktif melibatkan diri dalam membuat dan menguji dugaan tentang data dan mengembangkan alasan mereka tentang konsep yang dipelajari.

Menurut Lane dan Peres (2006) teknik dalam penggunaan simulasi menjadi hal yang sangat penting untuk diperhatikan karena jika interaksi dengan siswa diabaikan maka simulasi yang didesain secara baik sekalipun tidak akan bermanfaat. Dalam memulai suatu simulasi disarankan agar selalu memulai dengan suatu simulasi kongkret sebelum memulai simulasi sebenarnya agar daya tarik siswa timbul.

Simulasi pembelajaran memiliki potensi untuk melibatkan para siswa dalam "belajar mendalam" yang memberdayakan pemahaman yang bertentangan dengan "belajar permukaan" yang hanya membutuhkan kemampuan menghafal. Salah satu kemamapuan yang dapat diajarkan dengan simulasi adalah melatih siswa belajar metode ilmiah. Beberapa kemampuan belajar metode ilmiah yang dapat ditanamkan dengan adanya simulasi diantaranya: (1) melatih siswa membuat suatu model yang akan memberikan siswa format konkret apa artinya berpikir seperti seorang ilmuwan dan melakukan pekerjaan ilmiah (2) melatih siswa menyelidiki hubungan antara variabel dalam model yang dibuat (3) melatih siswa menggunakan model untuk memprediksi hasil (4) melatih siswa aktif berinteraksi antar sesama siswa atau guru saat melakukan simulasi (5) mentransfer pengetahuan untuk masalah-masalah atau situasi baru.

Blecha (2014) mengemukakan saran dalam mengajar dengan simulasi Spreadsheet, diantaranya: (1) peran guru sangat penting oleh karena itu guru perlu membuat silabus tentang tujuan dari simulasi dan penjelasan tentang bagaimana simulasi terkait dengan tujuan program (2) guru melakukan uji coba simulasi sebelum menugaskan simulasi untuk siswa, (3) guru harus memastikan bahwa fasilitas sekolah mendukung simulasi dan (4) guru harus mampu mengintegrasikan simulasi spreadsheet dengan metode pembelajaran yang sesuai seperti dengan demonstrsi atau inkuiri. Saat pembelajaran simulasi Spreadsheet berlangsung, siswa harus terlibat aktif (1)

memprediksi dan menjelaskan hasil yang mereka harapkan (2) siswa harus mampu mengatur waktunya sendiri tanpa tergantung teman/kelompok lain.

# **Simulasi Spreadsheet Dalam Pembelajaran Fisika**

Fisika sebagai bagian produk sains terbentuk dari serangkaian hukum-hukum dari gejala alam yang biasanya disajikan dalam persamaan matematis. Pemodelan gejala alam secara matematis ini dapat menimbulkan kesulitan siswa untuk memahami konsep fisikanya. Mc Dermott dan Redish (1999) mengungkapkan banyak siswa mengalami kesulitan dalam mengkonstruksi suatu persamaan matematis dari suatu keadaan yang dinyatakan dengan kalimat yang mengakibatkan sulitnya memahami fisika secara konseptual. Kesulitan lain yang dialami mahasiswa dalam memahami konsep Fisika adalah kesulitan untuk menafsirkan suatu grafik. Salah satu upaya yang telah dilakukan untuk membantu siswa mengatasi kesulitan untuk memahami pemodelan matematis adalah dengan mengadakan simulasi dengan spreadsheet meningkatkan pemahaman siswa. Pada tingkat sekolah menengah, simulasi dengan spreadsheet juga sudah mulai banyak dikembangkan.

Simulasi dengan spreadsheet yang telah dikembangkan beberapa peneliti mengikuti alur simulasi seperti yang dikembangkan Seila (2005) yaitu simulasi dimulai dengan mempresentasikan model, melakukan eksperimen, melakukan komputasi dan melaporkan hasilnya. Lingard (2003) membuat simulasi dengan spreadsheet pada materi fisika yang melibatkan konsep umpan-balik tanpa menggunakan persamaan differensial, Benacka (2007) membuat simulasi dengan spreadsheet menggunakan pemodelan numerik untuk siswa sekolah menengah atas. Fauzi (2010) membuat simulasi dengan spreadsheet untuk materi fisika yang susah dieksperimenkan secara langsung seperti pada materi pelayangan gelombang.

Pada makalah ini akan disajikan hasil simulasi pelayangan gelombang seeperti yang dibuat Fauzi (2010). Simulasi ini dapat dimulai dengan menunjukkan kepada siswa tentang adanya fenomena pelayangan gelombang dengan menunjukkan perubahan intensitas nada yang berubah-ubah secara bergantian antara lemah dan keras yang dihasilkan oleh dua gelombang bunyi dari dua garpu tala yang frekuensinya hampir sama namun tidak identik (tidak sama persis). Langkah selanjutnya adalah membuat model matematis peristiwa pelayangan gelombang dengan mengacu persamaan simpangan gelombang berikut:

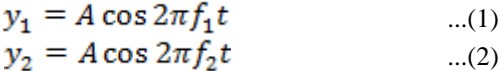

·J 2 Berdasarkan persamaan (1) dan (2) tersebut siswa diminta meramalkan bagaimana hasil superposisinya. Diharapkan siswa akan mampu meramalkan bahwa berdasarkan prinsip superposisi maka resultan kedua gelombang adalah

$$
y = y_1 + y_2 = A (\cos 2\pi f_1 t + \cos 2\pi f_2 t)
$$
  
...(3)

Dengan menggunakan spreadsheet siswa tidak perlu lagi bersusah payah menyelesaikan persamaan (3) tersebut karena persamaan (3) sudah cukup untuk membuat simulasi pelayangan gelombang. Berdasarkan persamaan (3) siswa juga diminta meramalkan bagaimanakah perilaku gelombang hasil superposisi dua gelombang tersebut, bagaimanakah pengaruh amplitudo dan perubahan fase terhadap perilaku gelombang superposisinya.

Setelah siswa meramalkan jawaban dari pertanyaan di atas, siswa diminta menuliskan persamaan (1) sampai (3) dalam sebuah worksheet Microsoft Excel kemudian diminta mendeklarasikan variabel-variabel persamaanya. Pada langkah ini guru dapat membantu siswa membuat data yang bersifat kuantitatif seperti diambil kasus dua buah garpu tala masing-masing memiliki frekuensi  $f_1 =$ 534 Hz dan  $f_2 = 536$  Hz masing-masing digetarkan secara bersamaan sehingga menyebakan timbulnya amplitudo 2 satuan. Berdasarkan soal tersebut maka persamaan simpangan gelombang masing-masing dapat dinyatakan dengan persamaan:

$$
y_1 = A \cos 2\pi f_1 t
$$
  
\n
$$
y_1 = 2 \cos 2\pi 534 t
$$
  
\n
$$
y_2 = A \cos 2\pi f_2 t
$$
  
\n
$$
y_2 = 2 \cos 2\pi 536 t
$$

Langkah awal siswa diminta mendeklarasikan variabel-variabel persamaan di atas seperti tabel berikut.

Tabel 1 Variabel-Variabel Pelayangan Gelombang

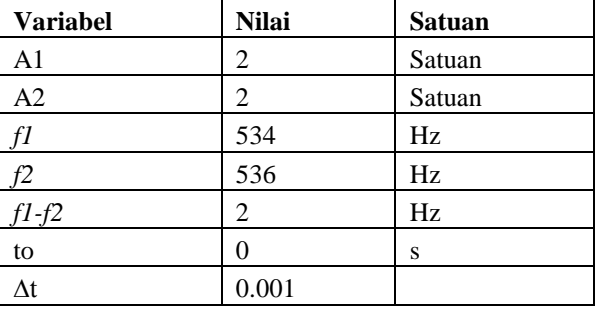

Besaran nilai pada tabel 1 harus dinyatakan dalam sel absolut, guru perlu mengecek bahwa siswa telah menuliskan besaran nilai tabel 1 telah dinyatakan dalam sel absolut. Langkah selanjutnya adalah siswa diminta melakukan komputasi persamaan (1) dan (2) sehingga siswa akan mampu membuat tabel seperti tabel berikut.

> Tabel 2 Simpangan Masing-Masing Gelombang dalam Pelaayangan dan Hasil Superposisinya

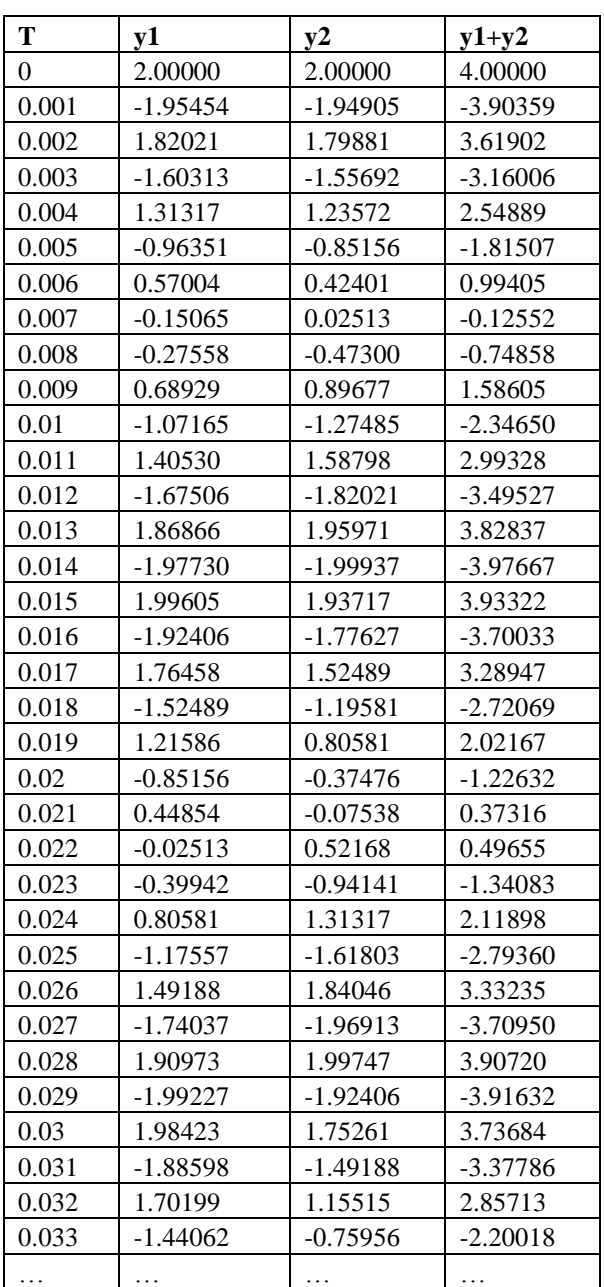

Berdasarkan tabel 2, siswa diminta membuat grafik seperti grafik berikut:

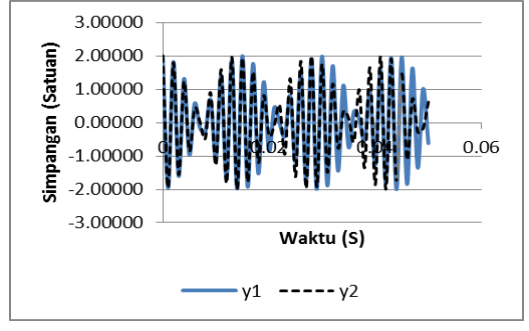

Grafik 1 Simpangan terhadap Waktu untuk Dua Gelombang dengan Frekuensi 534 Hz dan 536 Hz dengan Amplitudo masing-masing 2 Satuan untuk Waktu  $t = 0.05$  s dengan Beda Fase  $0^0$ 

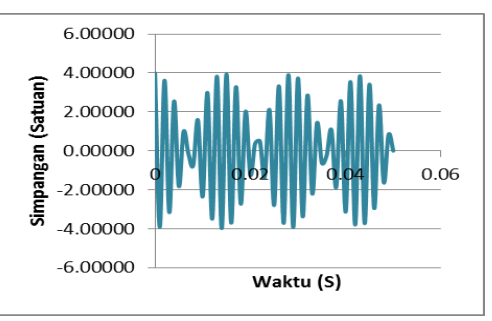

Grafik 2 Pola Interferensi yang Dihasilkan oleh Gelombang 1 dan 2 dengan Amplitudo Masing-Masing 2 Satuan untuk Waktu  $t =$  $0.05$  s dengan Beda Fase  $0<sup>0</sup>$ 

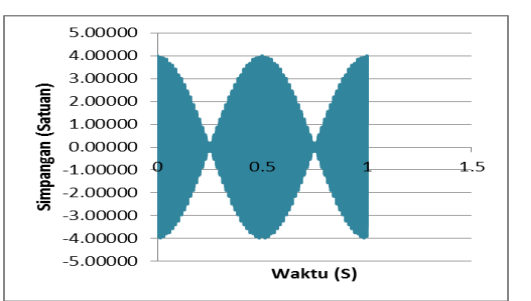

Grafik 3 Pola Pelayangan Gelombang dari Superposisi Dua Gelombang dengan Frekuensi 534 Hz dan 536 Hz dengan Amplitudo Masing-Masing 2 Satuan untuk Waktu  $t = 1$  s

Setelah siswa berhasil melakukan komputasi secara benar, guru meminta siswa melakukan simulasi dengan mengubah-ubah nilai-nilai dari variabelvariabel pada tabel 1 untuk membuktikan ramalan yang telah dibuat seperti yang disajikan dalam grafik-grafik berikut.

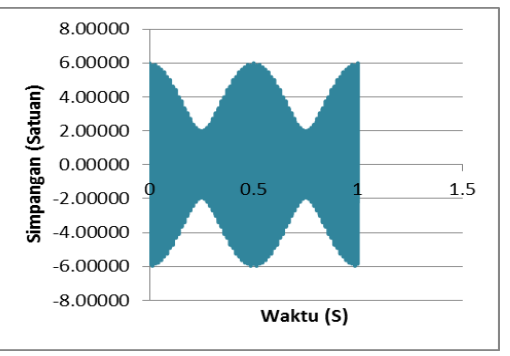

Grafik 4 Pola Pelayangan Gelombang dari Superposisi Dua Gelombang dengan

Frekuensi Masing-Masing 534 Hz dan 536 Hz dan Amplitudo Masing-Masing 2 Satuan dan 4 Satuan

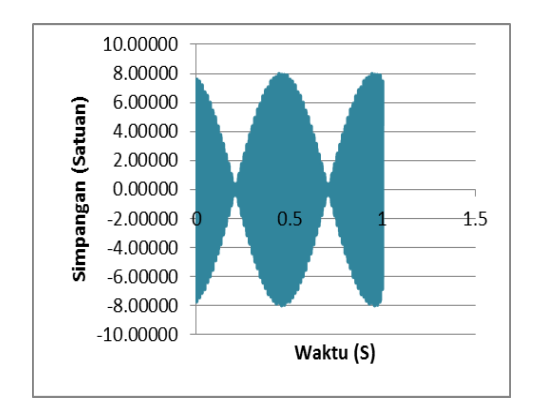

Grafik 5 Pola Pelayangan Hasil Superposisi Dua Gelombang dengan Frekuensi Masing-Masing 534 Hz dan 536 Hz Amplitudo Masing-Masing 4 Satuan dan Beda Fase 30<sup>0</sup>

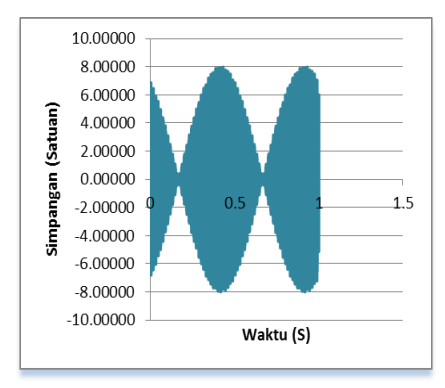

Grafik 6 Pola Pelayangan Hasil Superposisi Dua Gelombang dengan Frekuensi Masing-Masing 534 Hz dan 536 Hz Amplitudo Masing-Masing 4 Satuan dan Beda Fase 60<sup>0</sup>

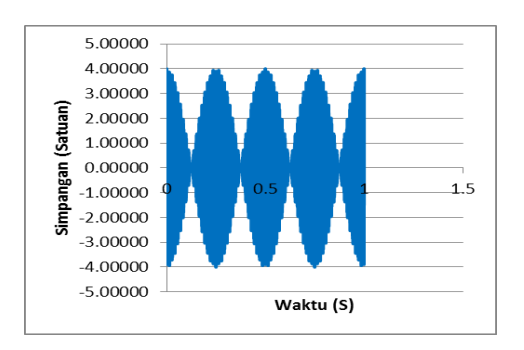

Grafik 7 Pola Pelayangan Hasil Superposisi Dua Gelombang dengan Amplitudo Masing-Masing 2 Satuan dan Frekuensi Masing-Masing 534 Hz dan 538 Hz

Dengan menggunakan bantuan spreadsheet siswa dapat melakukan simulasi untuk menyelidiki berbagai besaran yang mempengaruhi pelayangan gelombang cukup menggunakan persamaan (1) dan (2). Siswa secara mudah dapat menemukan pengaruh amplitudo, frekuensi, fase terhadap pola pelayangan gelombangnya.Dalam pelaksanaan simulasi dengan spreadsheet, peran guru sangatlah penting untuk menjamin bahwa yang dilakukan siswa sudah benar. Kemampuan guru dalam membimbing siswa menggunakan spreadsheet, kemampuan guru mengelola kelas, dan kemampuan guru mengintegrasikan simulasi spreadsheet dalam metode pembelajaran yang tepat sangat menentukan keberhasilan penggunaan simulasi dengan spreadsheet.

# **Penutup**

Microsoft Excel merupakan salah satu program spreadsheet yang paling populer. Dengan memanfaatkan spreadsheet untuk membuat simulasi berbagai fenomena fisika dapat disajikan secara lebih mudah tanpa membutuhan kemampuan kemampuan matematika yang tinggi sehingga dapat membantu siswa semakin mudah memahami konsep fisika. Dengan melibatkan siswa aktif dalam membuat simulasi dengan spreadsheet akan dapat melatih siswa belajar menggunakan metode ilmiah. Dalam pemanfaatan simulasi dengan spreadsheet dalam pembelajaran, peran guru sangat penting untuk membimbing siswa melakukan simulasi secara tepat.

### **DAFTAR PUSTAKA**

- Baker dan Sugden. 2003.Spreadsheet in Education the First 25 years Bonds University.http://www.sie.bond.edu.au/article s/1.1/bakersudgen. diunduh pada 15 Februari 2015.
- Baker, J. 2003.Illustrating the Beats Phenomenon with Excel: the construction of meaning through experimentation, Spreadsheets in Education (eJSiE),1(1)[,http://epublications.bo](http://epublications.bond.edu.au/ejsie/vol1/iss1/4) [nd.edu.au/ejsie/vol1/iss1/4.](http://epublications.bond.edu.au/ejsie/vol1/iss1/4) diunduh pada 15 Februari 2015.
- Blecha, B.2013. Pedadogy in action the SERC portal for educator. (2013).Teaching with simulation.http://serc.c arleton.edu/sp/library/simulations/index.html. diunduh pada 15 Februari 2015.
- Bloch.SC.2005 *Excel untuk Insinyur dan Ilmuwan*. Terjemahan Soni Astranto.Jakarta: Erlangga.
- Fauzi, A. 2009. *Pengembangan Bahan Ajar Fisika dengan Aplikasi Spreadsheet*. Thesis: Universitas Negeri Semarang.
- Fauzi, A. 2010. *Pemanfaatan Spreadsheet Excel untuk Menyelesaikan Soal-Soal Fisika*. Surakarta:UNS Press.
- Jonassen, D.1999. Computer as mindtools for engaging learners in critical thingking. TechTrends, 43(2). 24-32. Doi: 10.1007/BF02818172
- Jonassen,D. 1996.Affording Multiple Knowledge Representation for Learning. www.wfu.edu/physics/cel/spreadsheet.html. diunduh pada 15 Februari 2015.
- Lane dan Peres. Interactive Simulation in the Teaching of Statistic:Promise and Pitfall. http://psych.rice.edu/paper/interactivesimulation (2006). diunduh pada 15 Februari 2015.
- Lingard. 2003.Using spreadsheet modelling to teach about feedback in physics Education38.www.iop.org/journals/physed. (2003). diunduh pada 15 Februari 2015.
- Mc Dermott dan Redish.1999..American Jounal of Physics.67:758.
- Pyper.2003. Evaluating the Impact of the Use of Spreadsheet in the Introductory Physics Laboratory o Students Engagegemnt and Enjoyment. Disertasi:Utah State University.http//www. Emp.byui.edu/Pyperb/papers%20and%20pres entation/BAPdisesertation.pdf. diunduh pada
- 11 Februari 2015. Seila.2005.SpreadsheetSimulation.http://www.infor matii.uni\_trier.de/~ley/db/indices/atrees/seila:
	- Andrew F.html. diunduh pada 05 Februari 2015.

Nama Penanya : Intan Nurul Pertanyaan : Menurut Bapak lebih efisian menggunakan VBA numeric atau analitik

Jawaban : Persamaannya linier untuk analitik. Persamaan Numerik hanya penjumlahan dan pengurangan. Penjumlahan VBA biasanya tampilannya bergerak lambat pada suatu computer yang sedang digunakan. Dapat tidak menggunakan VBA tetapi menggunakan scollbar.